# Introduzione al Corso Base Volontari di Protezione Civile

Versione *blended*

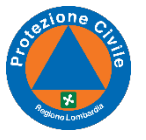

roduzione al Corso Base Volontari di Protezione Civile

# Il formato del corso

La *Scuola Superiore di Protezione Civile* di Regione Lombardia ha previsto un corso così strutturato:

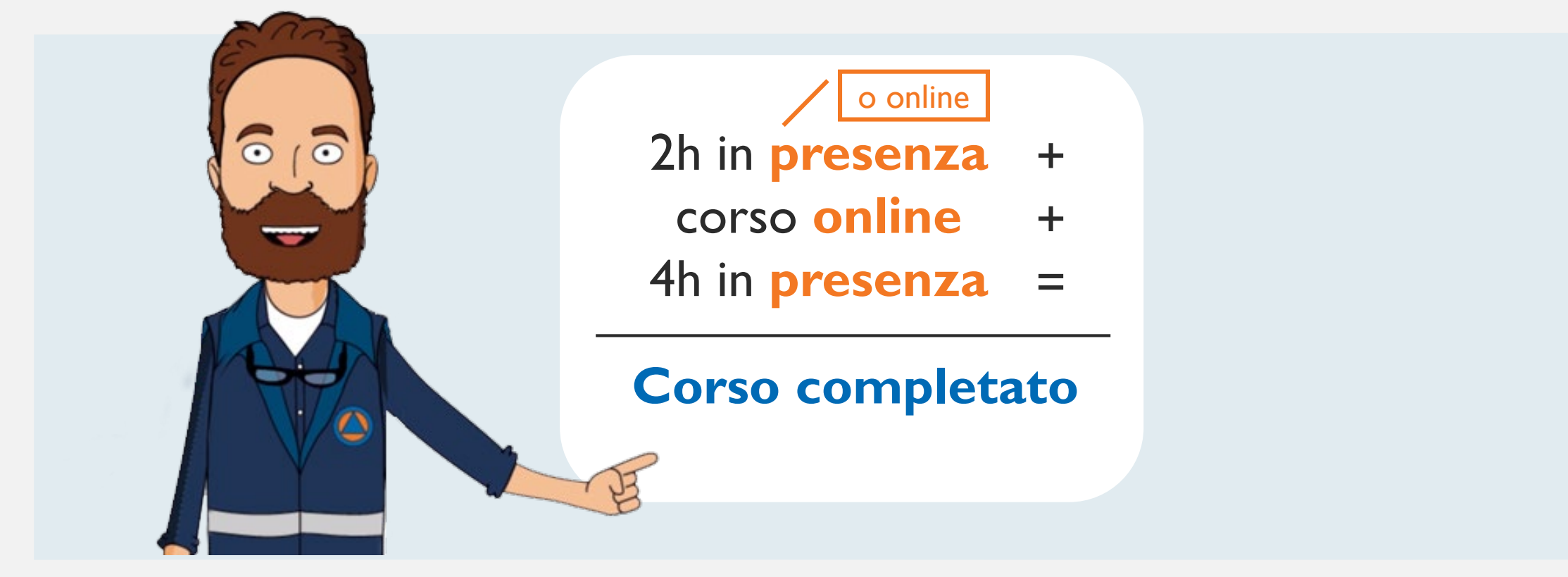

# Il formato del corso

In tempi di COVID-19, le 4 ore in presenza vengono sostituite da 4 ore online e l'attività esercitativa è sostituita da video dedicati alle attività pratiche.

L'esercitazione sul campo sarà recuperata non appena le disposizioni COVID-19 vigenti lo renderanno possibile.

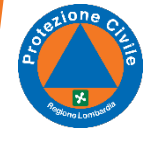

# Le tempistiche

## La durata dell'intero corso è di **2 settimane**.

Eventualmente la durata del corso potrà essere protratta fino a 3 settimane per necessità logistiche degli incontri in presenza.

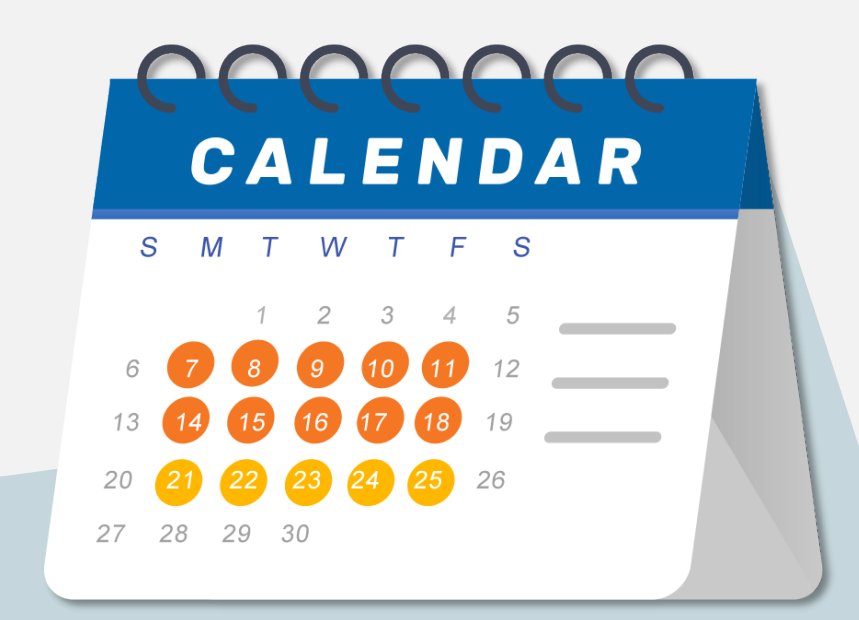

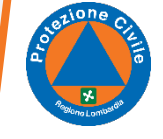

# L'agenda del nostro corso

- Modulo 0 **Incontro introduttivo**
- Modulo 1 **Da cittadino a volontario di Protezione Civile**
- Modulo 2 **Il Sistema di Protezione Civile**
- Modulo 3 **Strutture operative nazionali del Sistema Protezione Civile**
- Modulo 4 **La comunicazione in Protezione Civile**
- Modulo 5 **I Rischi**
- Modulo 6 **Gestione emergenza**
- Modulo 7 **Le specializzazioni del volontariato**
- Modulo 8 **Incontro conclusivo**

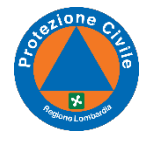

# L'agenda del nostro corso

**Ci rivedremo tra circa due settimane** con chi di voi (speriamo tutti) ha concluso il percorso online e superato il test.

In questa sede terremo l'ultima parte del corso in presenza e rilasceremo l'attestato.

In caso di svolgimento online, rimanderemo la prova pratica ad un'altra data.

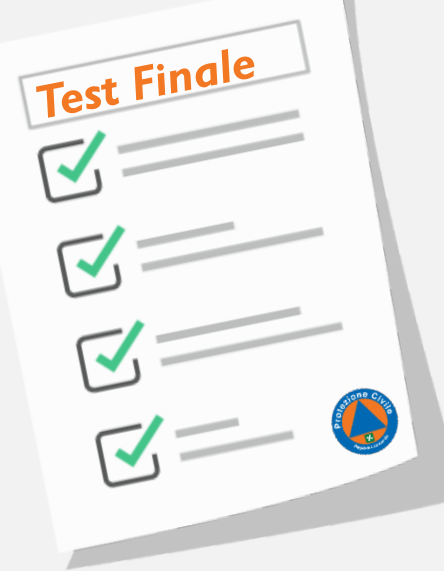

In presenza o online

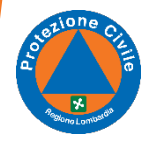

## Come accedere al corso online

Il corso online è ospitato dalla piattaforma regionale per l'e-learning [\(https://fad.servizirl.it/\)](https://fad.servizirl.it/). Sono quindi presenti anche altri corsi.

Voi scegliete l'area denominata *Protezione Civile RL* e lì troverete facilmente il vostro corso.

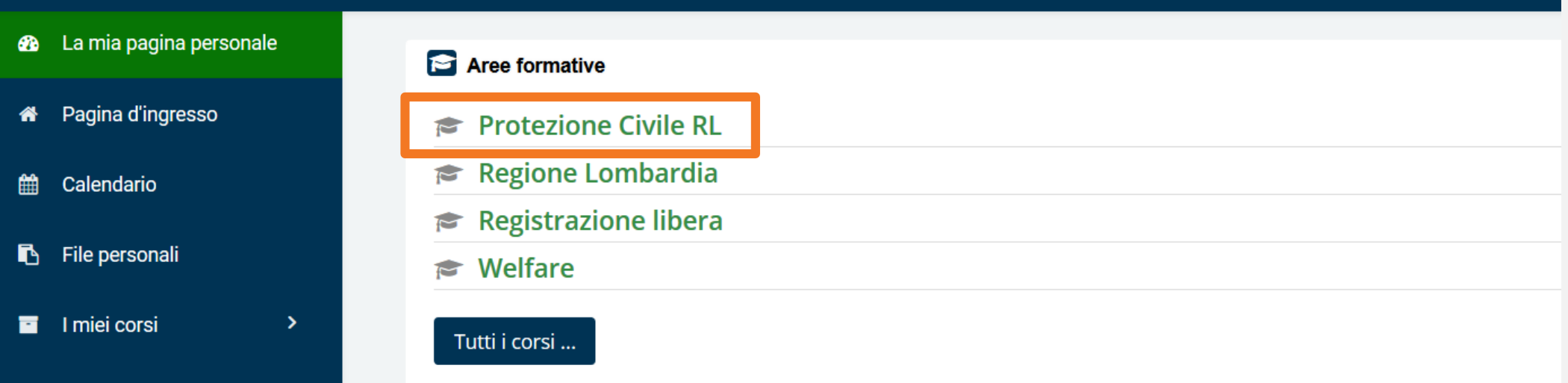

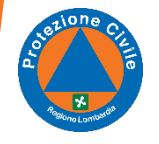

## Avete ricevuto dal sistema due e-mail

### **La prima e-mail**

### Conteneva i dati di accesso alla piattaforma e-learning.

*Gentile Nome Cognome,*

*sulla nuova piattaforma di Formazione a Distanza di Regione Lombardia è stato creato per te un nuovo account.*

*Informazioni sul tuo account: username: xxxxxxxxxx password: xxxxxx: (la password dovrà essere modificata al primo accesso)*

*Per entrare e accedere al corso è necessario accedere col proprio account su https://fad.servizirl.it/login/ Se il link non dovesse essere attivo, copia e incolla l'indirizzo nella barra dell'indirizzo del tuo browser.*

*In caso di necessità contatta il Numero verde 800.070.090 o l'email spoc\_fad@ariaspa.it*

*A breve verrà inviata e-mail con i dettagli del corso.*

*Saluti, Segreteria FAD*

### **La seconda e-mail**

Più lunga, fornisce una prima spiegazione di quanto stiamo dicendo oggi.

#### *Gentile utente,*

*da oggi può accedere alla Piattaforma FAD per fruire della parte online del suo Piano di Studi "***Corso Base per i Volontari di Protezione Civile"***.*

*L'accesso al Piano di Studi è disponibile dal xx/xx/xxxx al xx/xx/xxxx compresi. In questo periodo potrà consultare il corso, 24 ore su 24, senza limiti di accesso e da qualsiasi dispositivo fisso o mobile. Entro la scadenza dovrà aver completato il piano di studi online e superato il test (questionario di valutazione).*

*Per raggiungere il Piano di studi, dopo l'accesso con le proprie credenziali, dovrà selezionare l'Area Formativa Protezione Civile e accedere esclusivamente al corso e all'edizione che le saranno stati indicati.*

*E' disponibile la mini guida per il supporto alla navigazione della piattaforma.*

*Durante la fruizione delle lezioni avrà a disposizione un help che le permetterà di comprendere al meglio le funzionalità presenti.*

*Il corso è costituito da 7 moduli formativi cui potrà accedere progressivamente, man mano che avanzerà nella loro fruizione:*

*1) Da cittadino a volontario di Protezione Civile*

*2) Il sistema di Protezione Civile*

*3) Strutture operative nazionali del sistema Protezione Civile*

*4) La Comunicazione in Protezione Civile*

*5) I rischi*

*6) Gestione emergenza*

*…*

*7) Le specializzazioni del volontario*

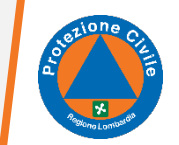

# E se…?

## **…non completo il corso online entro la scadenza?**

Il corso è calendarizzato: dopo la scadenza non sarà più accessibile e bisognerà richiedere l'accesso a una nuova, successiva, edizione, **perdendo così tutti i progressi conseguiti** fino a quel momento.

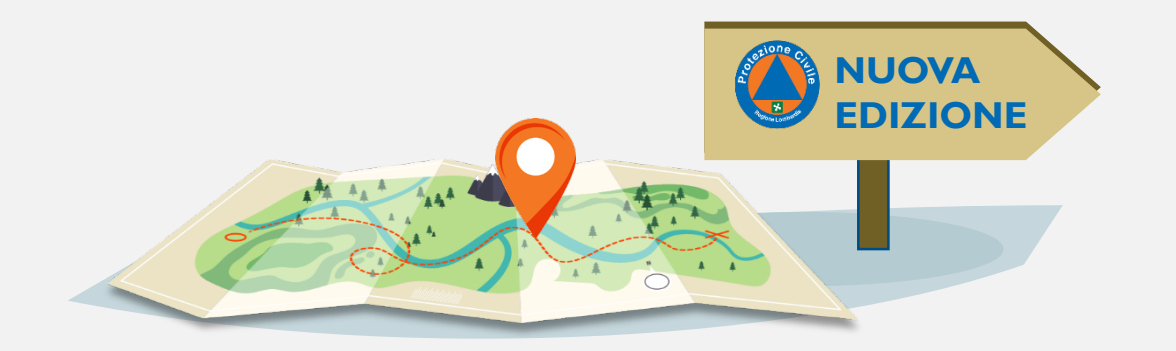

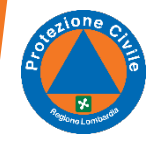

Introduzione al Corso Base Volontari di Protezione Civile

# Come si riconosce il proprio corso?

### Ti consigliamo di utilizzare il **link diretto al tuo corso** indicato nella seconda e-mail che hai ricevuto.

*Gentile utente,*

*da oggi può accedere alla Piattaforma FAD per fruire della parte online del suo Piano di Studi "***Corso Base per i Volontari di Protezione Civile"***. L'accesso al Piano di Studi è disponibile dal xx/xx/xxxx al xx/xx/xxxx compresi. In questo periodo potrà consultare il corso, 24 ore su 24, senza limiti di accesso e da qualsiasi dispositivo fisso o mobile. Entro la scadenza dovrà aver completato il piano di studi online e superato il test (questionario di valutazione). Per raggiungere il Piano di studi, dopo l'accesso con le proprie credenziali, dovrà selezionare l'Area Formativa Protezione Civile e accedere esclusivamente al corso e all'edizione che le saranno stati indicati. E' disponibile la mini guida per il supporto alla navigazione della piattaforma. Durante la fruizione delle lezioni avrà a disposizione un help che le permetterà di comprendere al meglio le funzionalità presenti. Il corso è costituito da 7 moduli formativi cui potrà accedere progressivamente, man mano che avanzerà nella loro fruizione: 1) Da cittadino a volontario di Protezione Civile 2) Il sistema di Protezione Civile 3) Strutture operative nazionali del sistema Protezione Civile 4) La Comunicazione in Protezione Civile 5) I rischi 6) Gestione emergenza 7) Le specializzazioni del volontario …* Introduzione al Corso Base Volontari di Protezione Civile

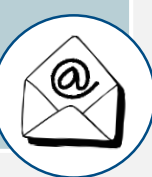

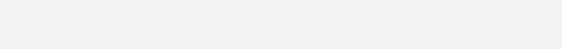

# Come si riconosce il proprio corso?

Altrimenti, accedendo alla piattaforma regionale [https://fad.servizirl.it/,](https://fad.servizirl.it/) nell'area di *Protezione Civile,* troverete diversi corsi.

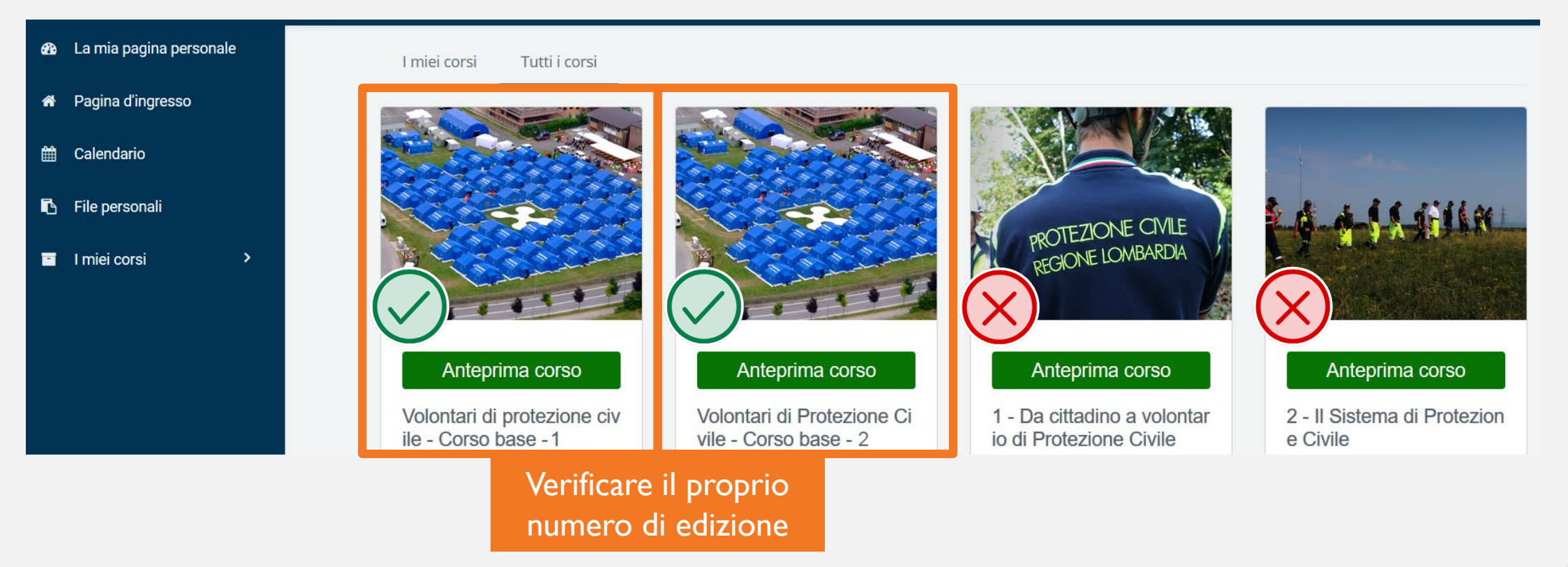

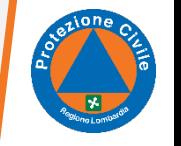

# Come si riconosce il proprio corso?

Se non usate l'e-mail, potete usare alcune accortezze:

- Il *Corso Base* ha indicato il numero dell'edizione.
- Agli altri corsi non siete iscritti, quindi il sistema vi chiederà di farlo.
- Evitate questa operazione, almeno fino al completamento del corso.
- I corsi numerati da 1 a 7, oltre a richiedere l'iscrizione, sono anche notevolmente più brevi del corso completo. Basta un colpo d'occhio.

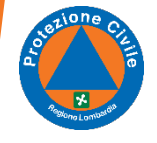

# Problemi di accesso alla piattaforma

La piattaforma e-learning di Regione Lombardia fornisce alcuni **strumenti di supporto** tutti reperibili dalla homepage, quindi senza bisogno di aver effettuato il login.

- un indirizzo e-mail a cui scrivere in caso di problemi;
- > un numero verde;

una miniguida.

Quando inviate una richiesta di assistenza, vi consigliamo di tenere in copia conoscenza il vostro tutor didattico.

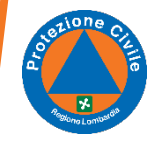

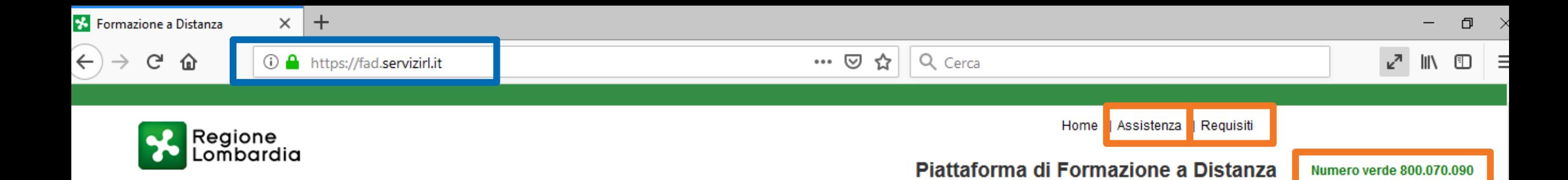

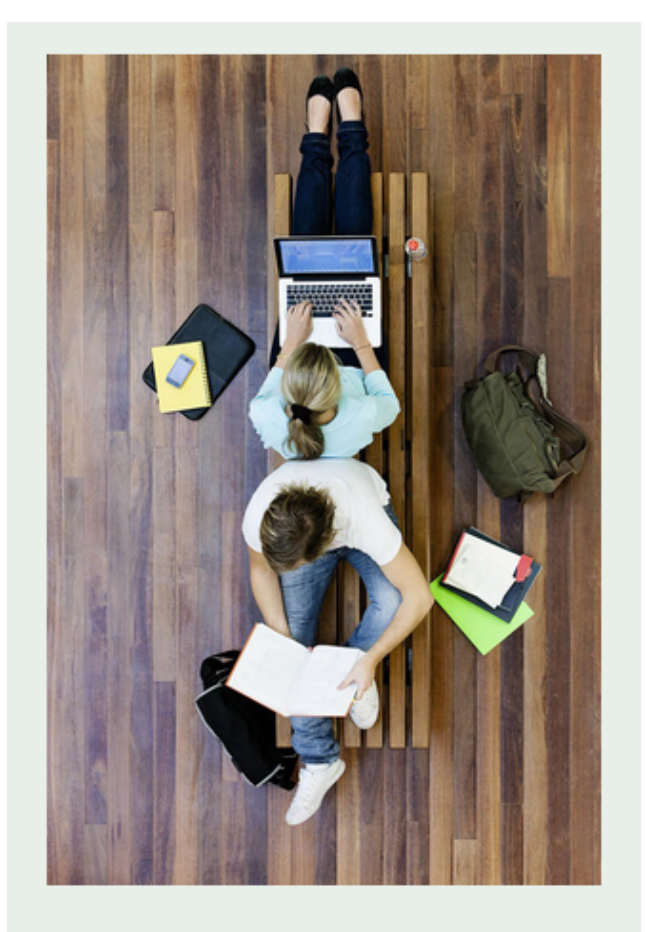

#### **Benvenuto!**

#### La formazione a distanza (FAD)

La piattaforma di formazione a distanza (FAD) è un ambiente integrato per l'erogazione di servizi formativi di tipo multimediale. Consente a ciascun utente di organizzare il tempo dedicato all'apprendimento in base alle proprie esigenze, accedendo alla piattaforma da ogni luogo e in qualsiasi momento della giornata.

#### **I** servizi

Attraverso la piattaforma FAD è possibile accedere a diverse tipologie di contenuto:

- Tutorial
- · Pillole formative
- Aula Virtuale
- Eventi in streaming (clicca sul link per il collegamento diretto al sistema di Web Conference)

Inoltre, se previsti dal proprio profilo, sono disponibili ambienti di community:

- $\blacksquare$  Forum
- $\blacksquare$  Chat
- $\blacksquare$  Wiki
- $-FAO$

Scarica a mini guida per accedere alla piattaforma

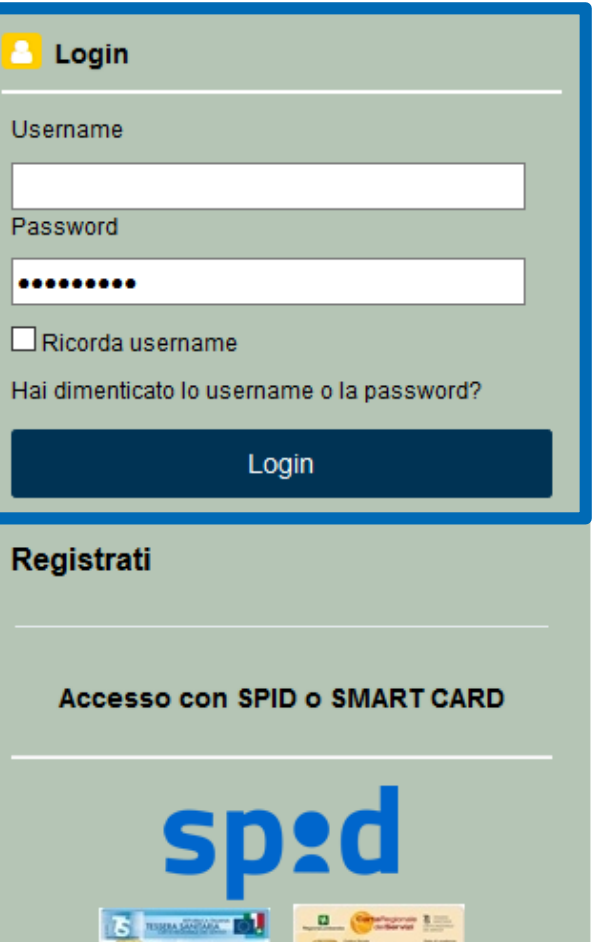

4

## Il corso online

Il corso online ha una durata di circa **6 ore**, ma aggiungendo il tempo necessario per rispondere ai quiz interni alle lezioni, fare il test finale ed eventualmente ritornare su alcuni contenuti che non erano chiari, **considerate che potrebbero volerci anche 10-12 ore**.

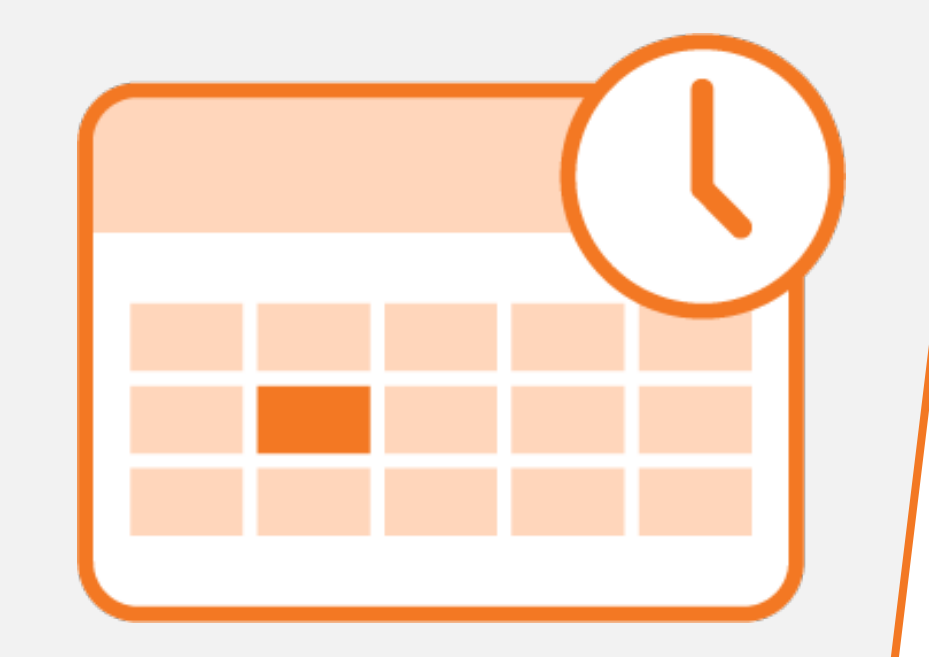

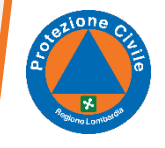

## Il corso online

### **Non aspettate quindi gli ultimi due giorni a disposizione per completare il corso!**

Potreste non fare in tempo.

L'approccio migliore è quello di **seguire ogni giorno qualche lezione**.

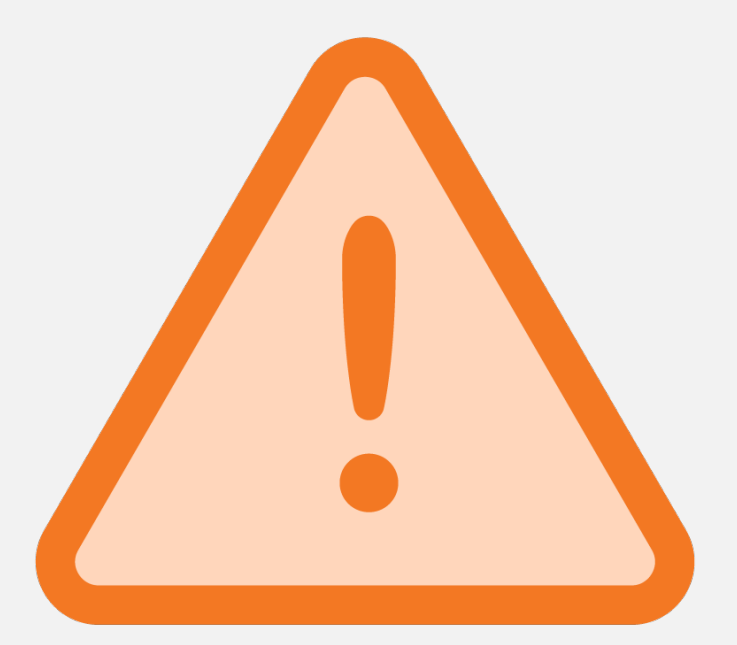

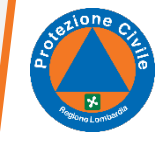

## Il tutor didattico online

Durante la fruizione del corso **non sarete soli**.

Oltre all'help tecnico già menzionato, avrete almeno un **tutor didattico** che vi manderà degli alert nel caso dovesse vedere che siete rimasti indietro.

Riceverete i suoi messaggi sia via **e-mail**, sia nella sezione **messaggi**, che trovate nella tua pagina personale della piattaforma, in alto.

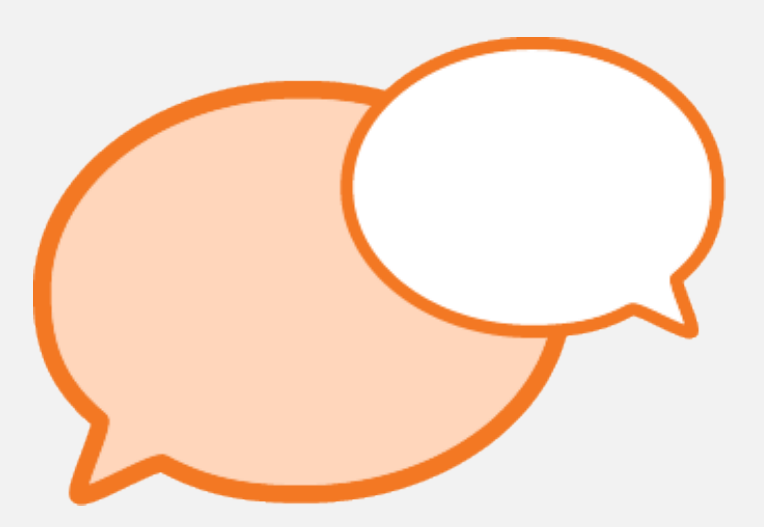

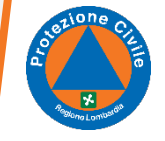

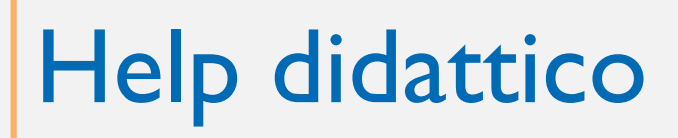

Avete qualche dubbio sui contenuti che state affrontando? Il tutor è a vostra disposizione: **postate la domanda nel forum "help didattico" del modulo di riferimento**.

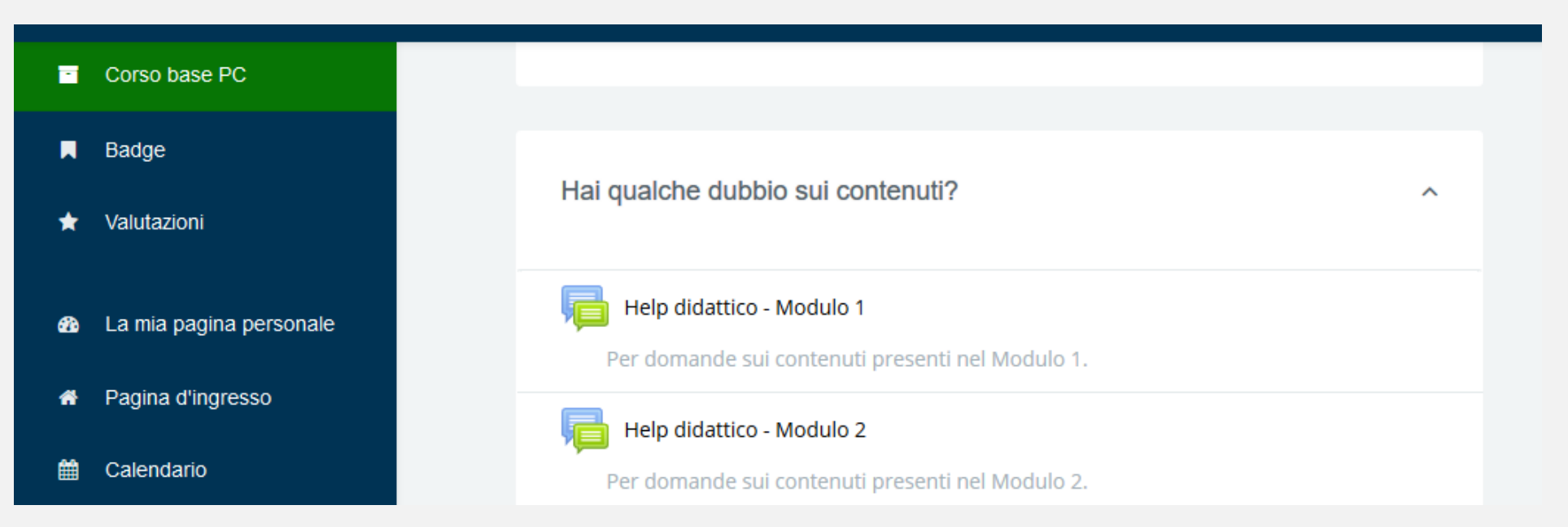

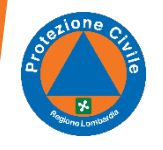

# Help didattico

Il tuo tutor didattico cercherà di rispondere il più velocemente possibile.

Alcune domande potrebbero essere complicate anche per il tuo tutor, che quindi dovrà informarsi con esperti di settore: potrebbe volerci un po' di tempo.

Alcune questioni potranno poi essere approfondite nell'ultima parte del corso, in presenza.

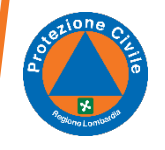

# Problemi tecnici

I problemi tecnici relativi al funzionamento della piattaforma o delle singole lezioni non dovranno essere comunicate ai tutor.

Per ricevere assistenza telefonare al **numero verde 800.070.090** oppure inviare una mail a [spoc\\_fad@ariaspa.it](mailto:spoc_fad@lispa.it)

Quando inviate una richiesta di assistenza, vi consigliamo di tenere in copia conoscenza il vostro tutor didattico.

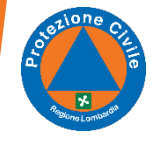

# La struttura del corso online: 7 moduli

### Il corso è strutturato in 7 moduli, che contraddistinguono le macro-aree di contenuto che affronterete:

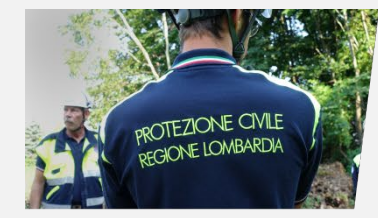

Modulo I Da cittadino a volontario di Protezione Civile

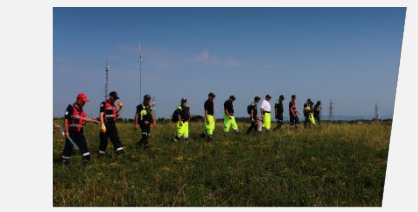

Modulo 2 **Il Sistema** di Protezione Civile

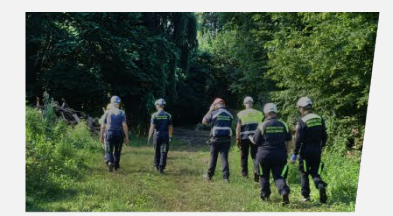

Modulo 3 **Strutture operative** nazionali del Sistema **Protezione Civile** 

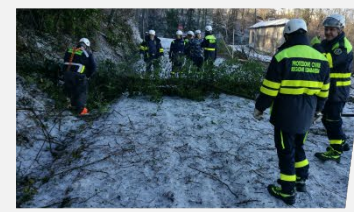

Modulo 4 La comunicazione in Protezione Civile

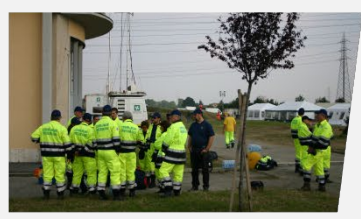

Modulo 5 **I Rischi** 

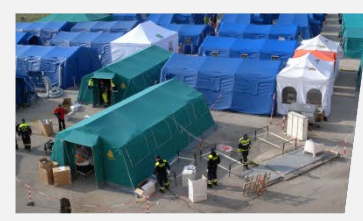

Modulo 6 **Gestione emergenza** 

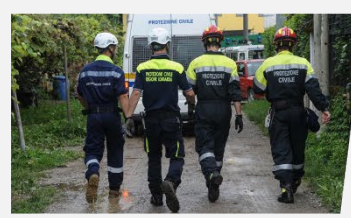

Modulo 7 Le specializzazioni del volontariato

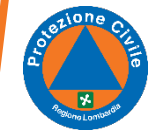

# Le lezioni

Ogni modulo è composto da circa 3-4 lezioni, a parte il modulo *Rischi* che ne prevede 6.

Esempio:

Modulo 1: *Da cittadino a volontario di Protezione Civile*

- LEZ. 1 *La figura del volontario di Protezione Civile*
- LEZ. 2 *Cittadinanza attiva*
- LEZ. 3 *Il volontario di Protezione Civile*

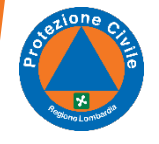

## Il tracciamento delle vostre attività

Sia la piattaforma e-learning che le lezioni sono sviluppate in modo che il sistema possa tracciare il vostro percorso formativo.

### **Ogni volta che terminerete una lezione:**

- apparirà una spunta verde di fianco alla lezione completata;
- potrete accedere a quella successiva.

**Il corso è infatti organizzato in modo da sbloccare un nuovo contenuto non appena si è completato quello precedente.**

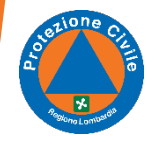

## Il tracciamento delle vostre attività

La barra di avanzamento, da **blu** diventerà progressivamente **verde**, fino a portarvi al test finale.

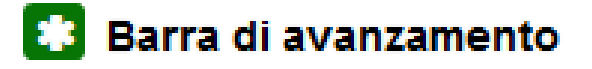

### **Corso base PC**

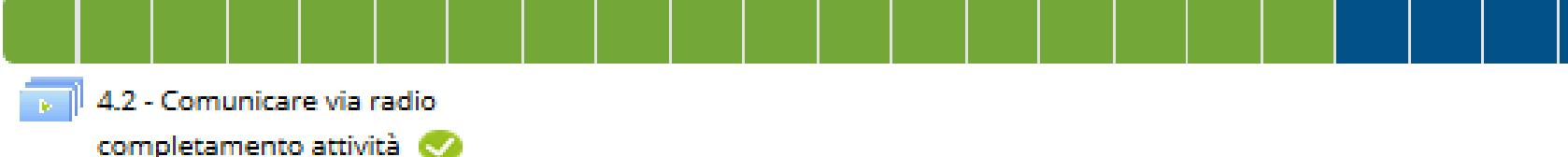

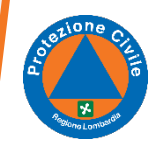

## Il percorso è organizzato in una sequenza ragionata

Oltre a permettervi di seguire i contenuti nella sequenza corretta, vedrete che il percorso così strutturato vi permetterà di vivere l'esperienza nella maniera più semplice e immediata.

Durante la fruizione di ogni lezione **anche le singole schermate** sono bloccate. Si sbloccheranno solo dopo averle completate.

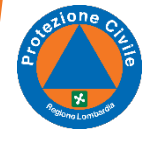

# Calendarizzazione suggerita

**Settimana 1**

Moduli 1-2-3-4

**Settimana 2**

Moduli 5-6-7

>Test finale

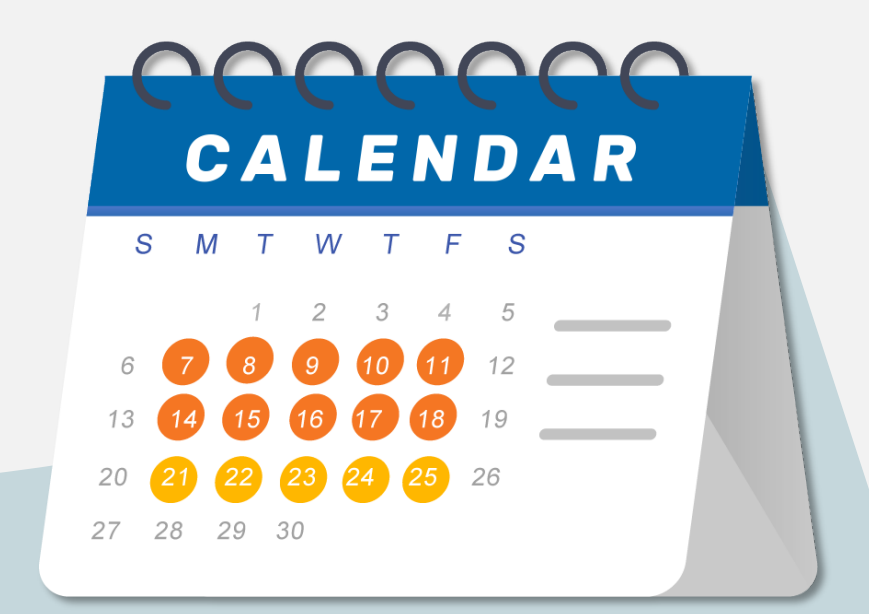

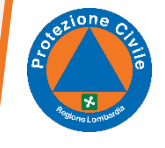

# Consigli per la fruizione delle lezioni

Se in alcuni punti non capite cosa dovete fare, in ogni lezione, in alto a destra, trovate un **Help** in cui si spiega come funzionano le diverse attività che dovrete svolgere.

Di fianco trovate un **Glossario**: potrebbe tornarvi utile quando avete bisogno di richiamare una delle tante sigle in uso alla Protezione Civile.

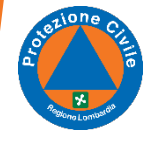

**GLOSSARIO SALVA ED ESCI HELP** 

#### Volontari di Protezione Civile **Corso base**

MENU TESTO

LEZIONE 1.1 - La figura del volontario di **Protezione Civile** 

LL2 Il volontario di Protezione Civile

1.1.3 Perché diventare volontari di Protezione Civile

1.1.4 Tempo, competenze, conoscenze

1.1.5 Chi sono i volontari di Protezione Civile?

I.I.6 Gioco di squadra

1.1.7 Il contributo di ogni individuo al gruppo

1.1.8 Non si agisce mai da soli!

1.1.9 Aiuto reciproco

### **MODULO I** Da cittadino a volontario di Protezione Civile

**LEZIONE 1.1** La figura del volontario di Protezione Civile

**INIZIA** 

 $\equiv$ 

 $\mathsf{Q}%$ 

PROTEZIONE CIVILE

 $(6)$ 

# Consigli durante la fruizione delle lezioni

Il tasto **Salva ed esci** è utile quando volete interrompere la fruizione di una lezione.

Alla sua riapertura, il sistema vi riporterà al punto in cui eravate giunti.

Se vi doveste dimenticare di cliccare *Salva ed esci* o se si dovesse verificare una perdita di segnale fortuita, non preoccupatevi: **il sistema tiene automaticamente traccia delle vostre attività**.

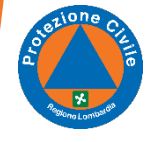

#### Volontari di Protezione Civile **Corso base**

MENU TESTO

 $\mathsf{Q}%$ 

 $\equiv$ 

#### LEZIONE 1.1 - La figura del volontario di **Protezione Civile**

LL2 Il volontario di Protezione Civile

1.1.3 Perché diventare volontari di Protezione Civile

1.1.4 Tempo, competenze, conoscenze

1.1.5 Chi sono i volontari di Protezione Civile?

I.I.6 Gioco di squadra

1.1.7 Il contributo di ogni individuo al gruppo

1.1.8 Non si agisce mai da soli!

1.1.9 Aiuto reciproco

### **MODULO I** Da cittadino a volontario di Protezione Civile

**LEZIONE 1.1** La figura del volontario di Protezione Civile

**INIZIA** 

PROTEZIONE CIVILE

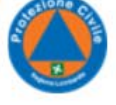

 $(6)$ 

# Consigli durante la fruizione delle lezioni

Dopo aver interrotto una lezione, alla sua riapertura dovrete cliccare il tasto **riprendi**.

Sconsigliamo l'utilizzo del tasto *Riavvia*, che vi obbliga a ripartire dalla prima schermata.

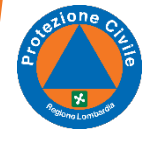

#### 1.1\_Volontari PC

MENU TESTO

1.1.4 Tempo, competenze, conoscenze

1.1.9 Aiuto reciproco

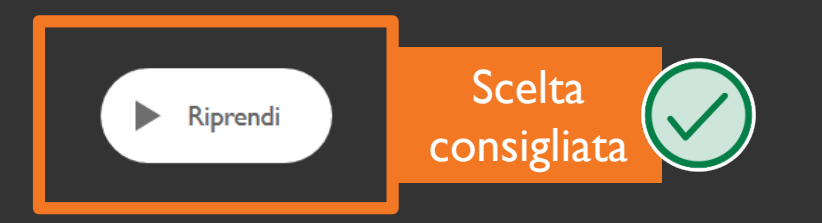

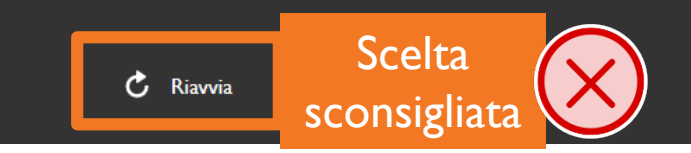

Introduzione al Corso Base Volontari di Protezione Civile

# Consigli durante la fruizione delle lezioni

Sul lato sinistro della schermata invece trovate:

- l'**indice** di tutte le schermate;
- i **testi** di tutto ciò che viene detto.

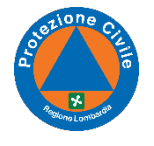

#### Volontari di Protezione Civile **Corso base**

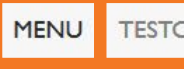

#### LEZIONE 1.1 - La figura del volontario di **Protezione Civile**

LL2 Il volontario di Protezione Civile

1.1.3 Perché diventare volontari di Protezione Civile

1.1.4 Tempo, competenze, conoscenze

1.1.5 Chi sono i volontari di Protezione Civile?

I.I.6 Gioco di squadra

1.1.7 Il contributo di ogni individuo al gruppo

1.1.8 Non si agisce mai da soli!

1.1.9 Aiuto reciproco

### **MODULO I** Da cittadino a volontario di Protezione Civile

PROTEZIONE CIVILE

### **LEZIONE 1.1**

 $\equiv$ 

 $\mathsf{Q}%$ 

#### La figura del volontario di Protezione Civile

**INIZIA** 

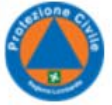

 $(6)$ 

# Consigli durante la fruizione delle lezioni

Quando arriverai alla conclusione di una lezione, dovrai cliccare il pulsante "**Fine**" per permettere al sistema di registrare il tracciamento della fruizione.

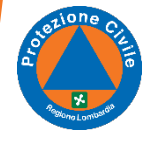

**HELP GLOSSARIO SALVA ED ESCI** 

#### Volontari di Protezione Civile **Corso base**

 $\equiv$ 

 $Q$ 

MENU TESTO

1.1.3 Perché diventare volontari di

Protezione Civile

1.1.4 Tempo, competenze, conoscenze

1.1.5 Chi sono i volontari di Protezione Civile?

1.1.6 Gioco di squadra

1.1.7 Il contributo di ogni individuo al gruppo

1.1.8 Non si agisce mai da soli!

1.1.9 Aiuto reciproco

1.1.10 Il volontario è un cittadino sensibile

#### 1.1.11 Complimenti!

Credits

I.I - La figura del volontario di Protezione Civile Complimenti!

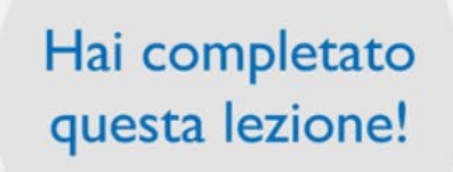

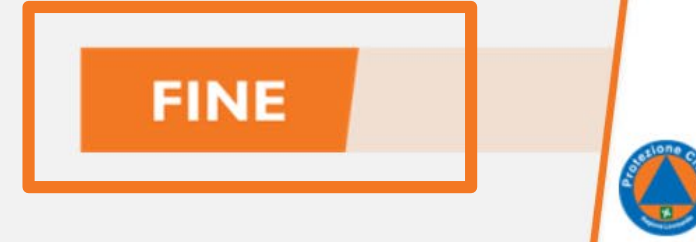

< INDIETRO

10

## Come sono costruite le lezioni online?

I contenuti sono moto vari, troverete:

Poco testo e molto **supporto iconografico** per permettervi di accedere ai corsi anche da mobile;

**Video e interviste** a esperti e rappresentanti della Protezione Civile;

**Interazioni:** voi stessi, con il vostro intervento, dovrete scoprire i contenuti;

**Quiz autovalutativi**

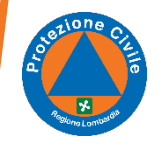

All'interno delle lezioni sono presenti dei quiz. Li riconoscerete subito grazie a questo simbolo:

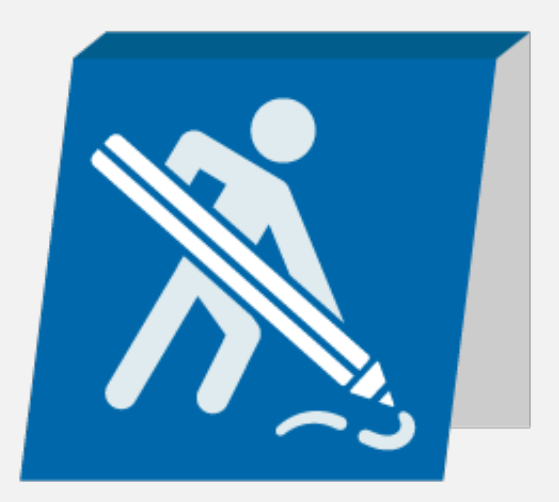

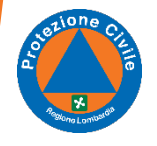

## **Si tratta di momenti di autovalutazione: non ci sono punteggi.**

Le domande servono a voi stessi per verificare se si è compreso correttamente quanto appena spiegato.

Avrete a disposizione **2 possibilità** per rispondere, ma non preoccupatevi se non avrete risposto correttamente, verrete semplicemente invitati a leggere la risposta corretta.

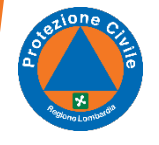

Alcune domande hanno **funzione anticipativa**: saranno un'occasione per ragionare su un preciso tema e scoprire così qualcosa di nuovo. Non troverete nel testo riferimenti alla risposta di questa domanda. Dovrete provare a rispondere correttamente e poi leggere la spiegazione per approfondire.

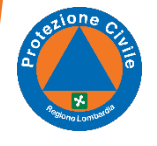

Ad esempio:

nelle lezioni *non* troverete riferimenti ai colori che contraddistinguono le divise dei volontari, ma vi verrà posto un quesito a riguardo.

**Provate** a rispondere e leggete la spiegazione che vi verrà fornita per scoprire qual è la risposta corretta.

Queste domande rappresentano quindi dei **momenti di autoapprendimento**.

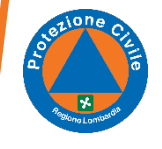

Vi diamo un suggerimento: alcune delle domande a cui risponderete durante le lezioni **potrebbero essere presenti anche nel test finale di valutazione**.

Vi saranno utili quindi per prepararvi al meglio.

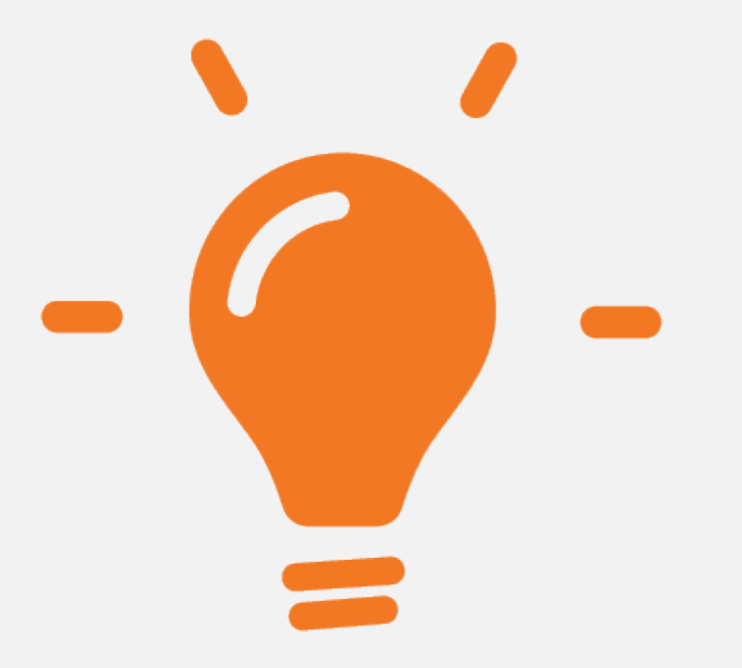

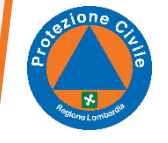

## Fruizione via smartphone e tablet

Il corso può essere seguito anche da dispositivi mobili, quali:

- **smartphone**, anche se non è molto funzionale date le dimensioni ridotte
- **tablet**, più funzionale

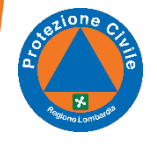

## Fruizione via smartphone e tablet

La lezione viene sempre visualizzata in una **nuova finestra** del browser.

Potrebbe essere necessario "permettere l'apertura di nuove finestre" nelle impostazioni del proprio browser.

All'apertura, il sistema potrebbe richiedervi di posizionare il device in posizione orizzontale prima di poter aprire la nuova finestra.

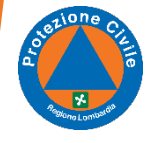

# Il test finale

Una volta completate tutte le lezioni potrete accedere al test finale:

- **30** domande
- almeno **18 risposte corrette** su 30 per superarlo
- **60** minuti di tempo
- **2** tentativi a disposizione (ricorda che il tentativo in corso non potrà essere interrotto)

Le domande vengono generate ogni volta casualmente da un paniere di oltre 100 quesiti.

Molte, ma non tutte, sono state già poste durante le lezioni.

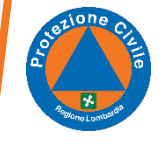

# Dopo il test finale

### **Test superato? Complimenti!**

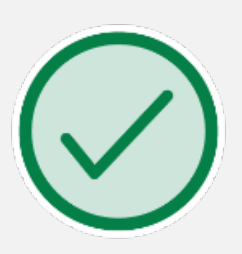

Ci vediamo in presenza per l'ultimo incontro e il ritiro dell'attestato.

#### **Test non superato?**

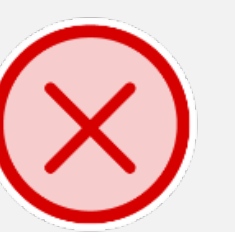

Ci dispiace, ma dovrai frequentare una nuova edizione del corso, accordandoti con i tuoi referenti di Associazione o Provincia.

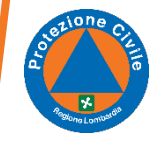

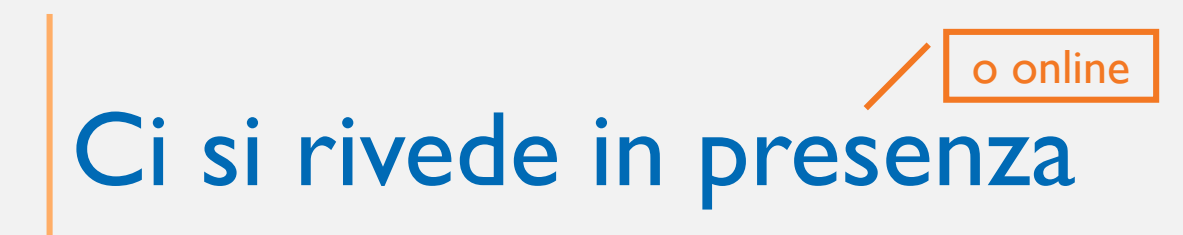

Ci rivedremo tra circa due settimane con chi di voi (speriamo tutti) ha concluso il percorso online e superato il test.

In questa sede:

- Approfondiremo alcuni contenuti del corso
- Svolgeremo alcune attività pratiche
- Rilasceremo gli attestati

\* In caso di svolgimento online del secondo incontro, la prova pratica sarà rimandata ad un'altra data.

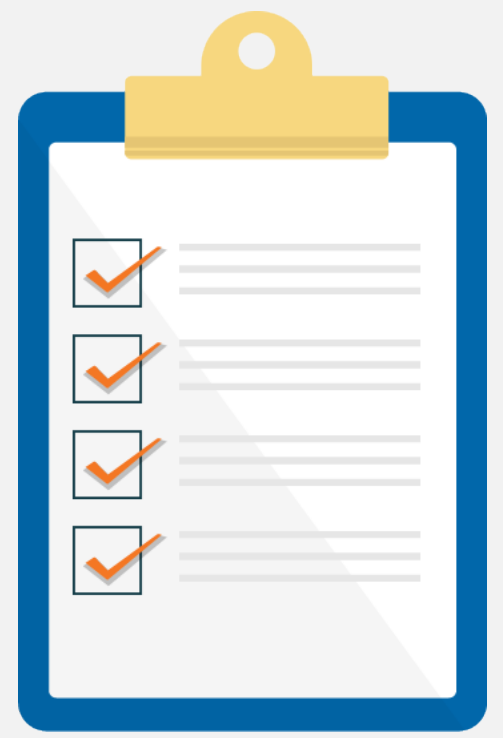

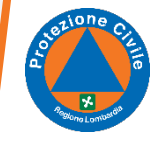

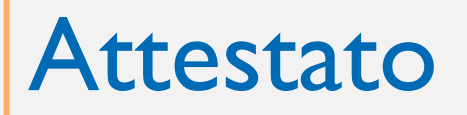

Potrete scaricare l'Attestato accedendo all'apposita sezione all'interno della piattaforma.

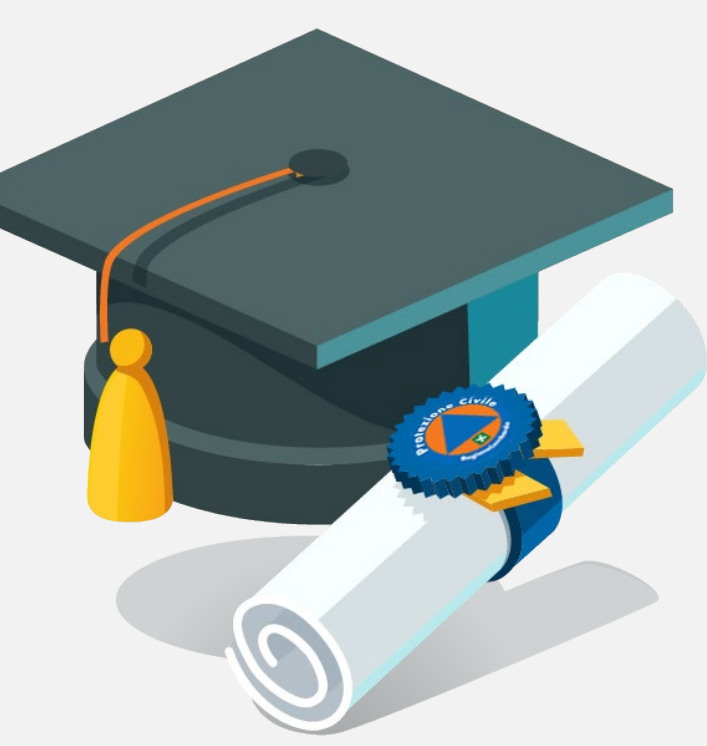

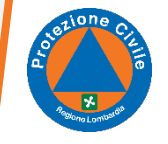

# Customer satisfaction

**Vi ricordiamo di compilare anche il questionario di gradimento**, meglio se dopo aver partecipato alle 4 ore del secondo incontro, così da poter valutare la proposta formativa nel suo insieme.

Le vostre opinioni sono importanti! Rispondete sinceramente e aggiungete eventuali suggerimenti.

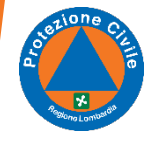

# Ora che il corso è concluso…

Terminato il percorso formativo, tutti i contenuti saranno sempre accessibili accedendo alla propria edizione del corso, che verrà spostata all'interno della sezione **Archivio Protezione Civile**.

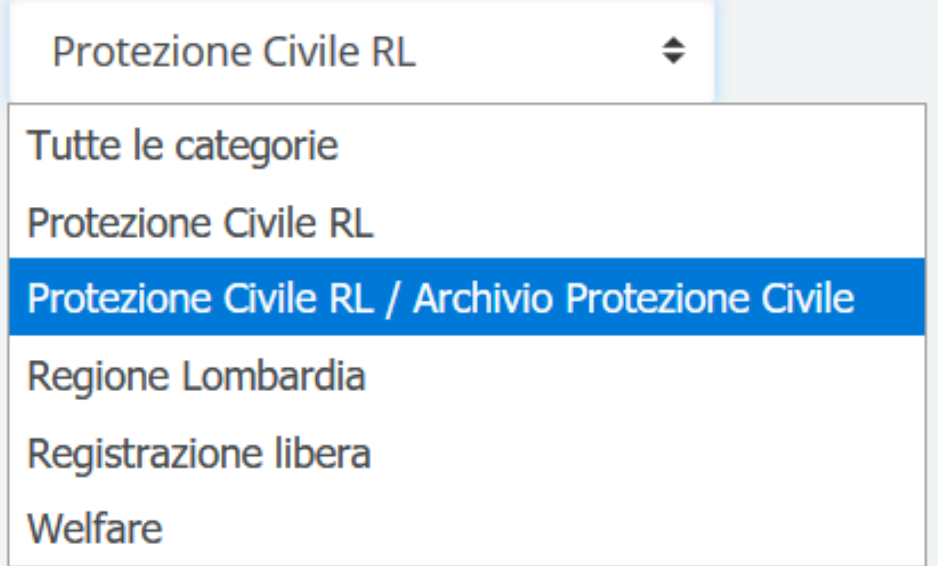

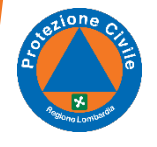

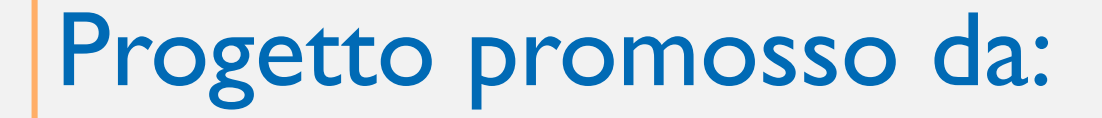

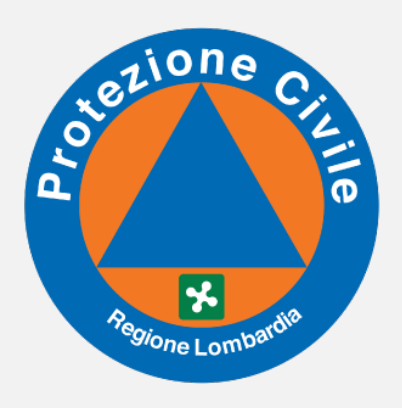

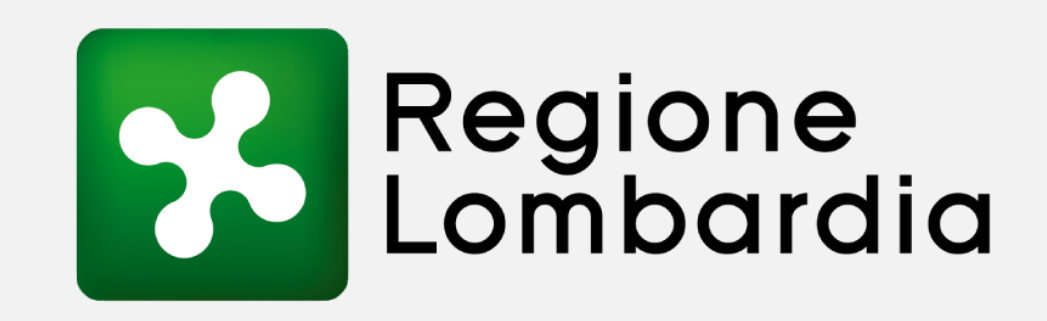

#### Con la collaborazione di

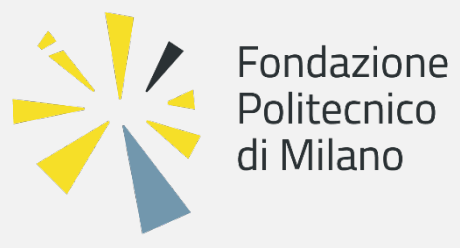

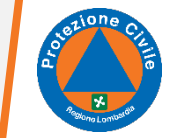

Introduzione al Corso Base Volontari di Protezione Civile